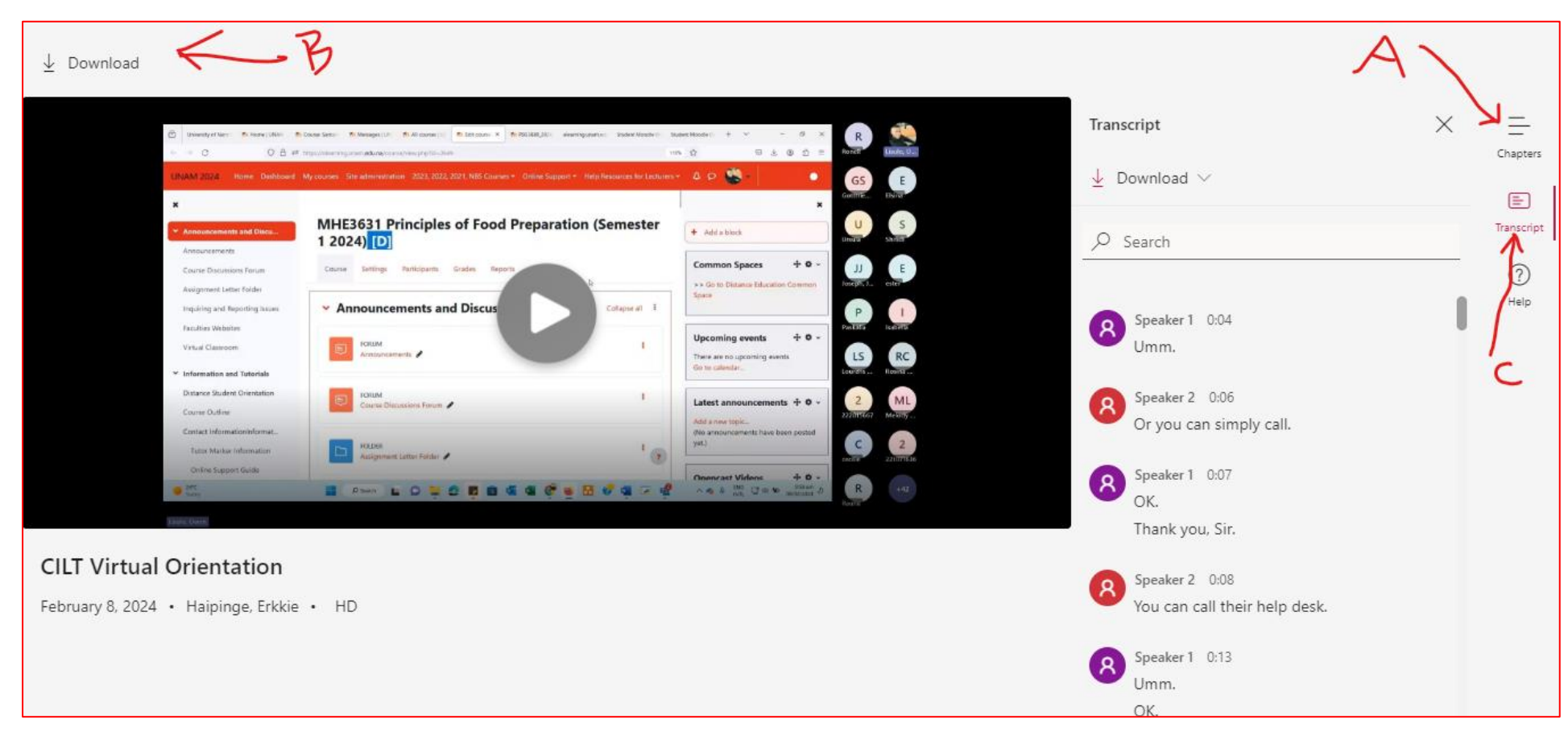

**-Student Virtual Orientation Recording: Quick Guide --**

A: Click here to access the Chapters – the different sub-topics in the orientation

B: Click here to download the video to your device

C: Click here to hide the transcript (*text conversation just below "search")*

## **Accessing Recording Chapters**

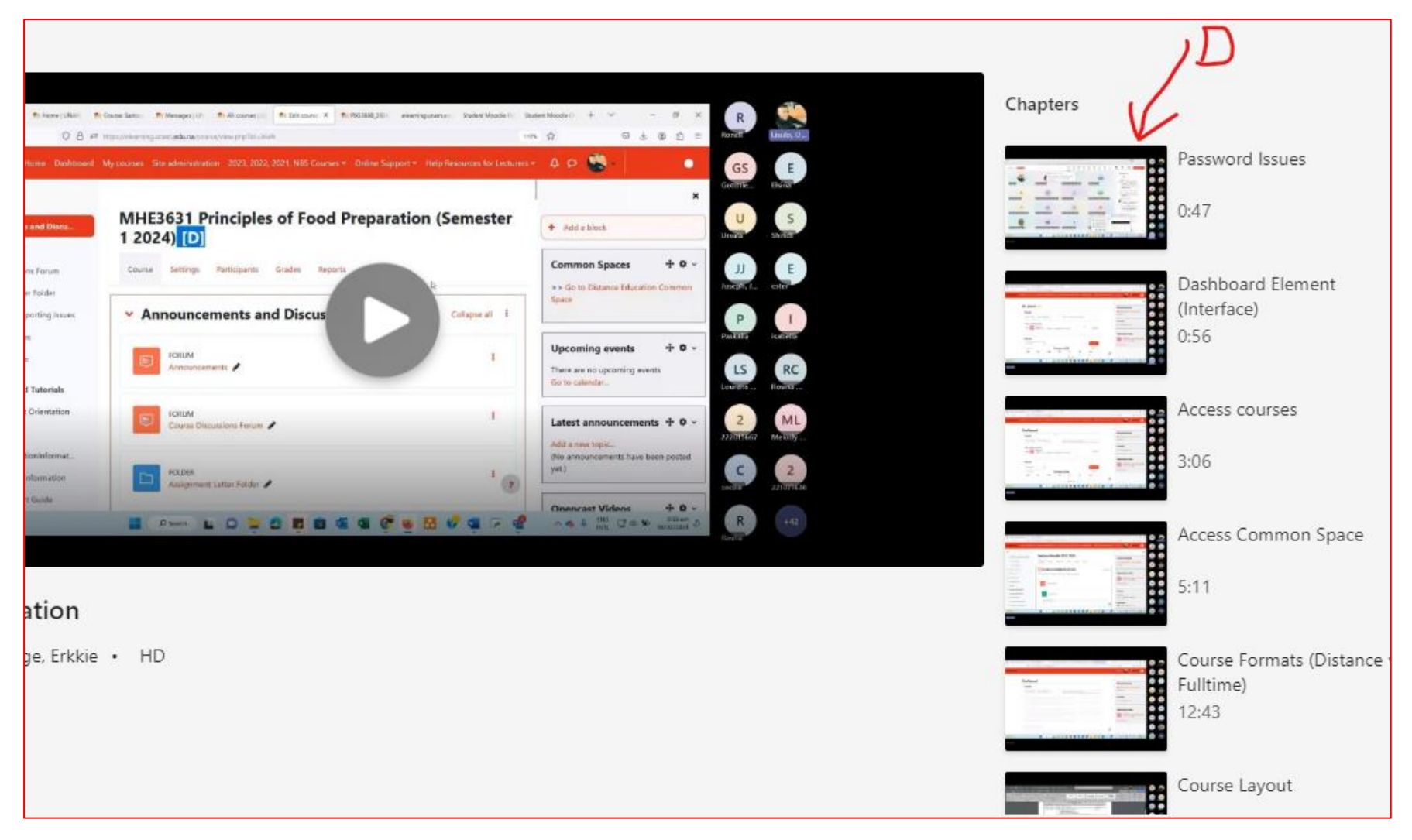

D: the individual chapters of the video